# **Sharing Lists from Reminders app**

Sharing lists with another person is easy. Here's how to do it in the Reminders app.

### **Open your list in the Reminders app on the iPhone. Press the Edit button**

Each list will appear as a card in the Reminders app.

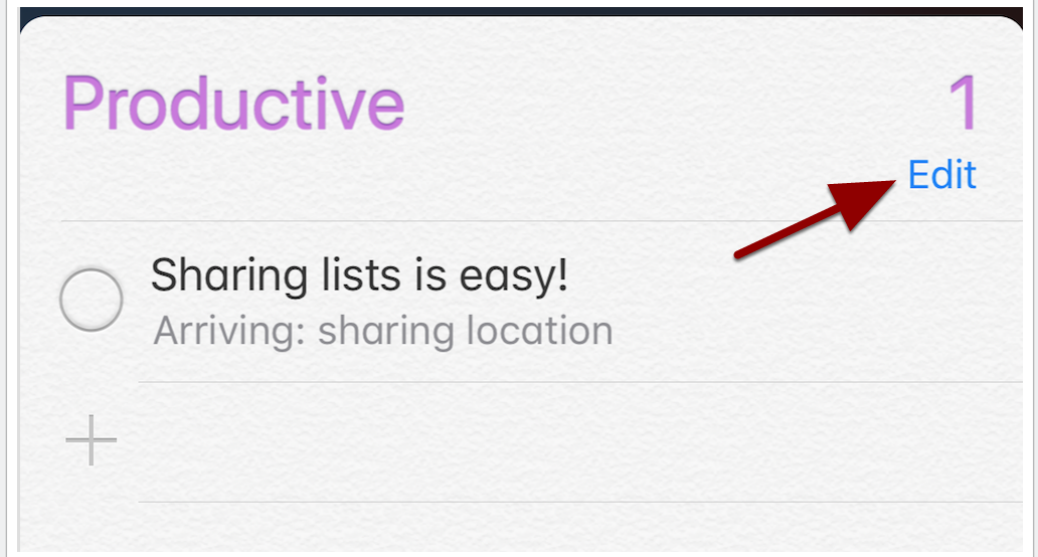

## **Press the Sharing entry**

Press the Sharing entry to share with another person.

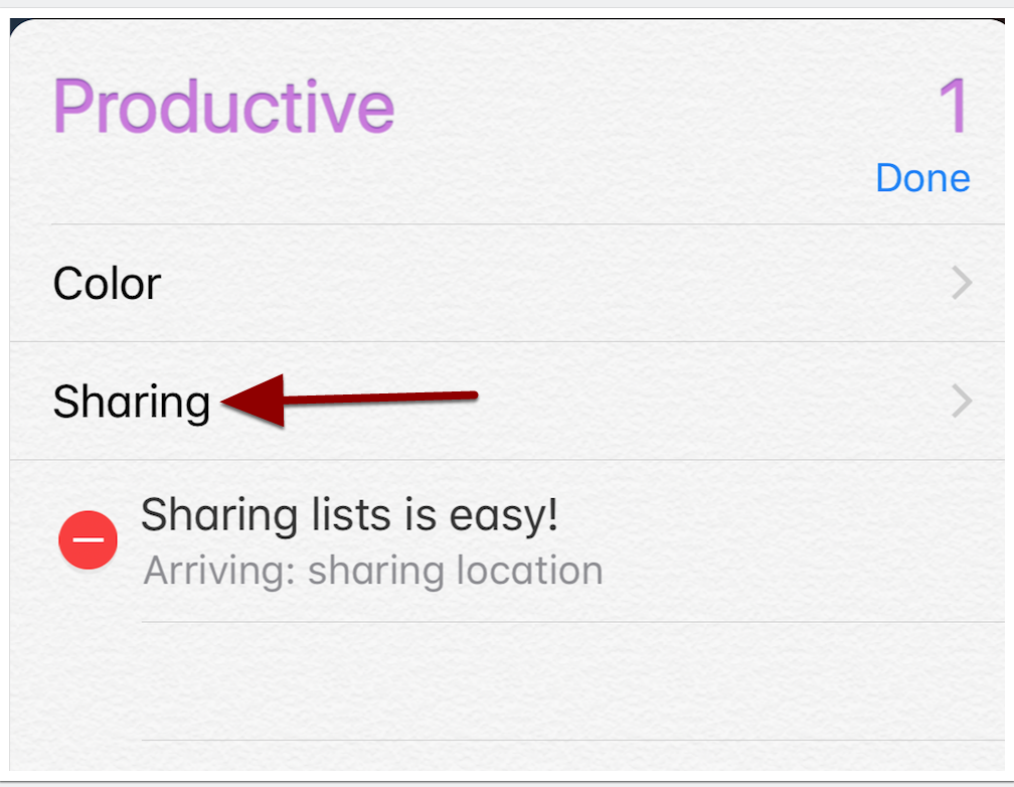

# **Sharing Lists from Reminders app**

#### **Press Add person... and enter an email address to share to.**

After you choose Add person... a window will appear asking for the email address to share to.

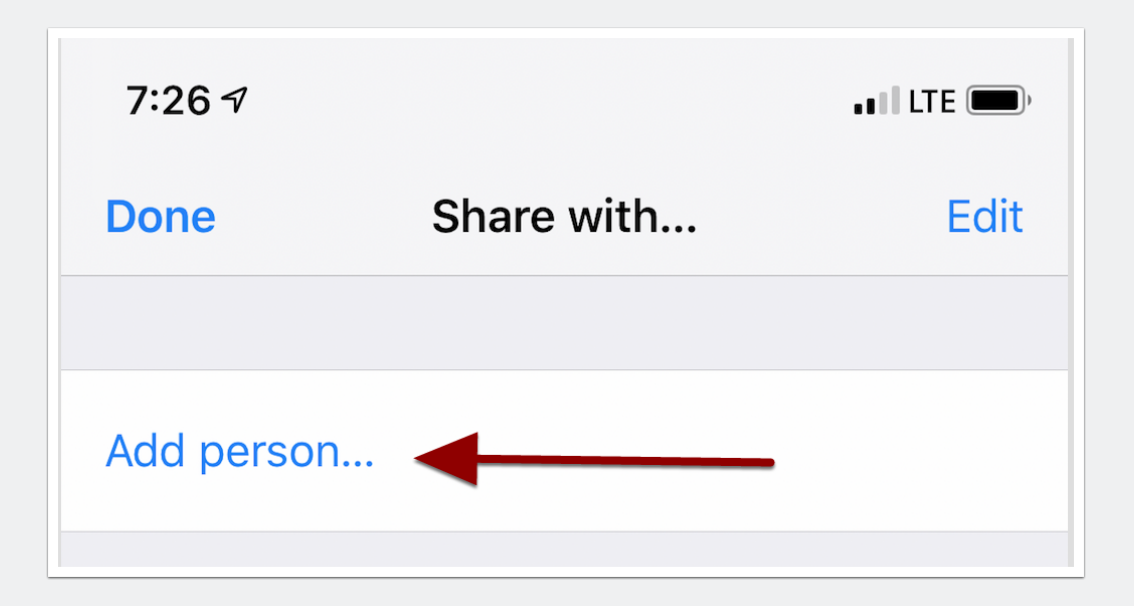

### **Press the + button to choose a contact and then press the Add button.**

The person you added will receive a message to join your list. That's it! You have now shared your list. Any time you or the shared person adds to the list, it will update on both iPhones.

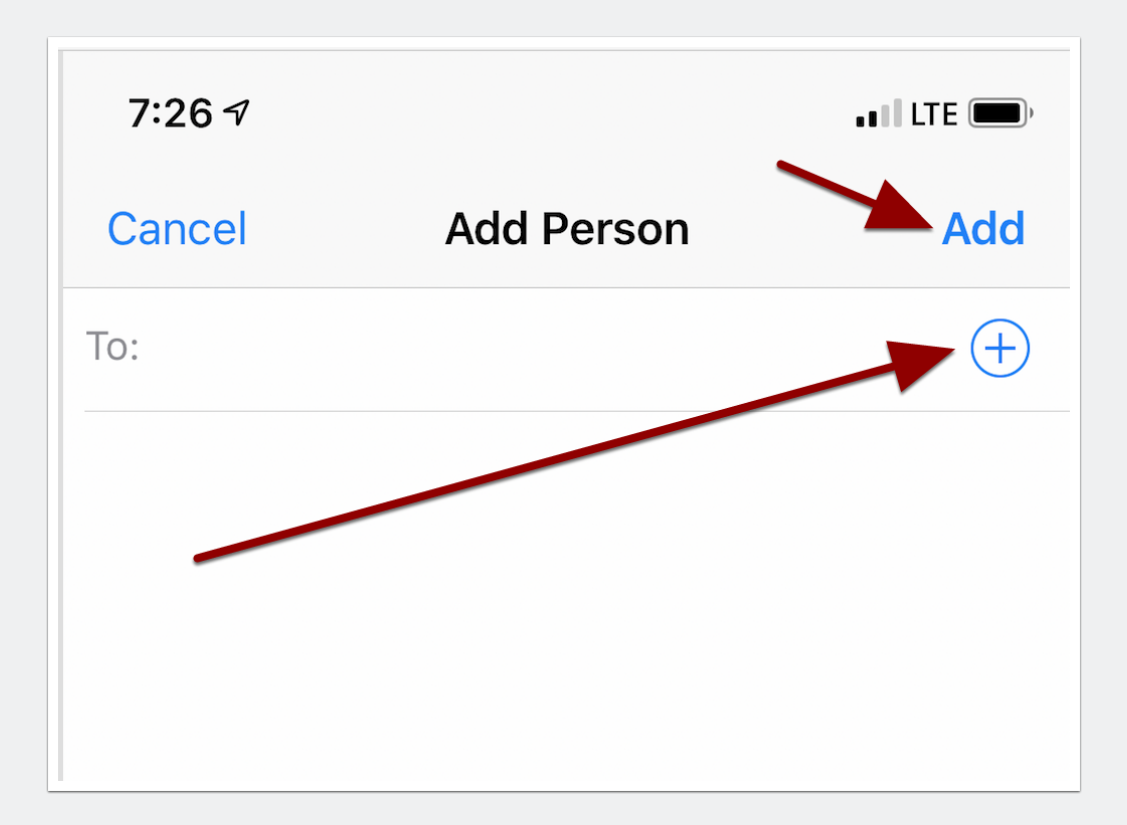